## **Patente Automotor**

# **Gestión de Prescripción de Deuda**

**Sectorial de Informática Dirección General de Coordinación Administración Provincial de Impuestos Subsecretaría de Ingresos Públicos Ministerio de Economía Gobierno de la Provincia de Santa Fe** 

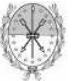

### **INDICE**

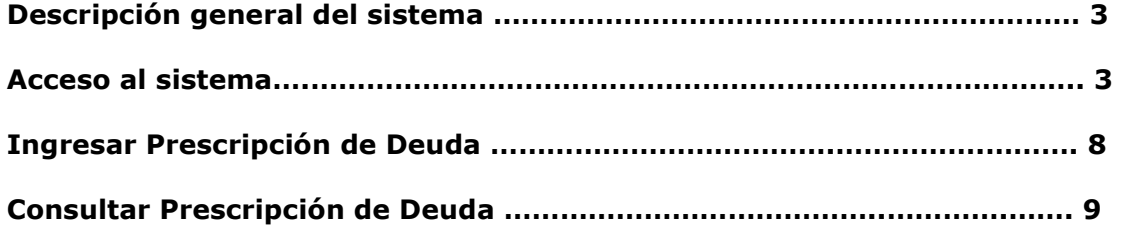

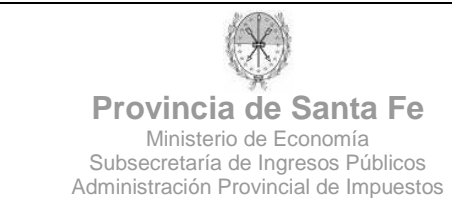

#### **DESCRIPCION GENERAL DEL SISTEMA**

El sistema permite la gestión completa de Prescripciones de Deuda del Impuesto Patente Única sobre Vehículos.

Las funciones que puede realizar el usuario se mencionan a continuación:

- Ingresar Prescripción de Deuda.
- Consultar Prescripción de Deuda.

#### **ACCESO AL SISTEMA**

Para acceder al sistema el usuario debe ingresar al subportal de Trámites del Portal de la Provincia de Santa Fe (http://www.santafe.gov.ar).

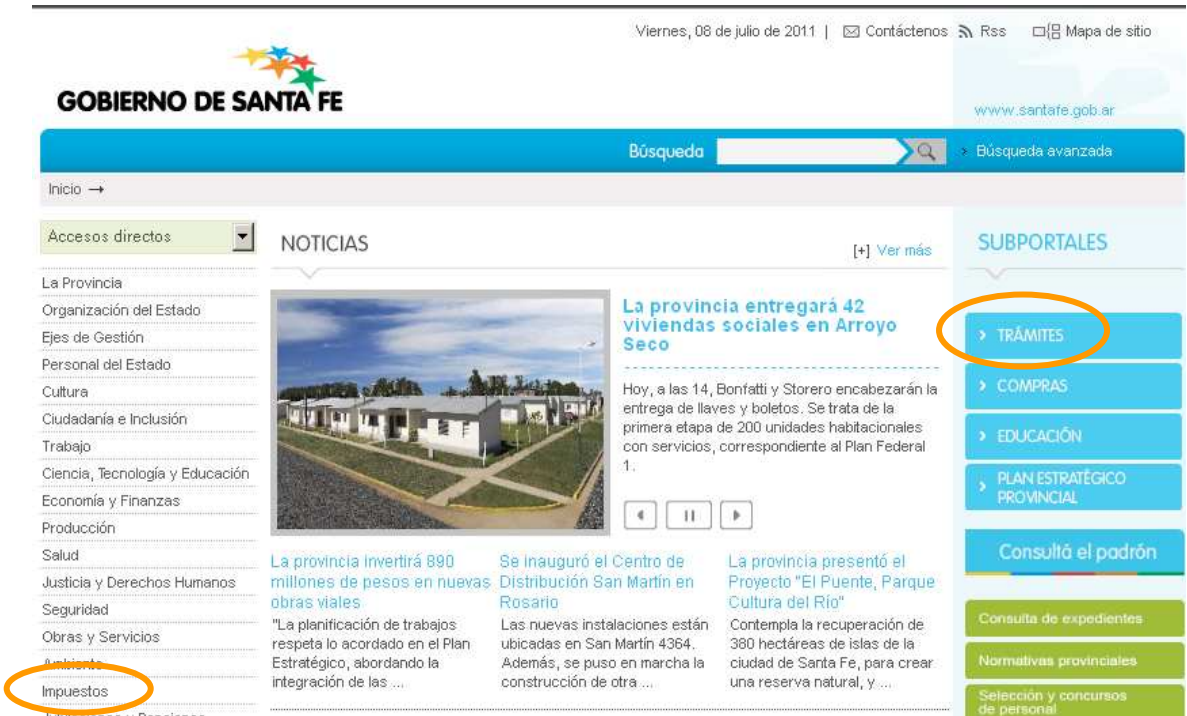

Alternativamente, podrá acceder a la aplicación haciendo click en la opción "Impuestos" del menú lateral izquierdo y luego hacer click en "Servicios de API para Municipios y Comunas".

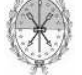

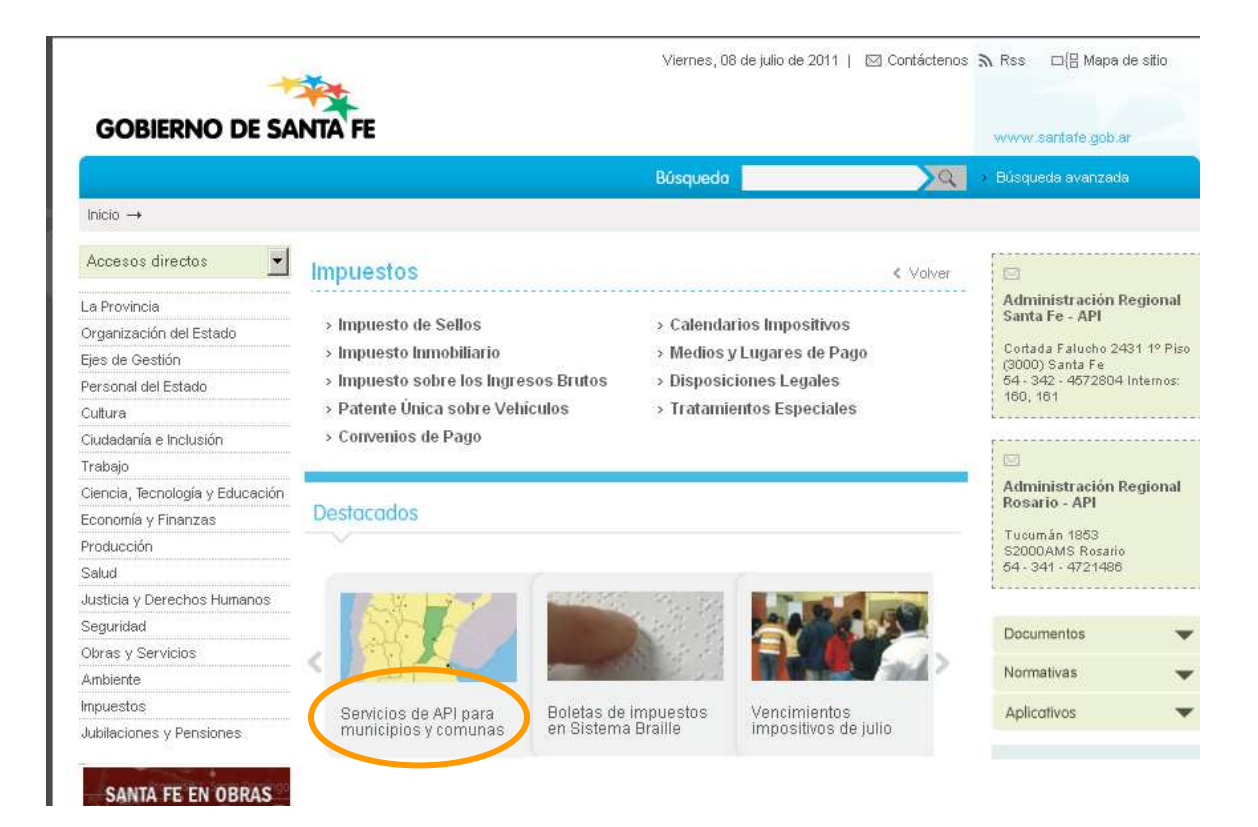

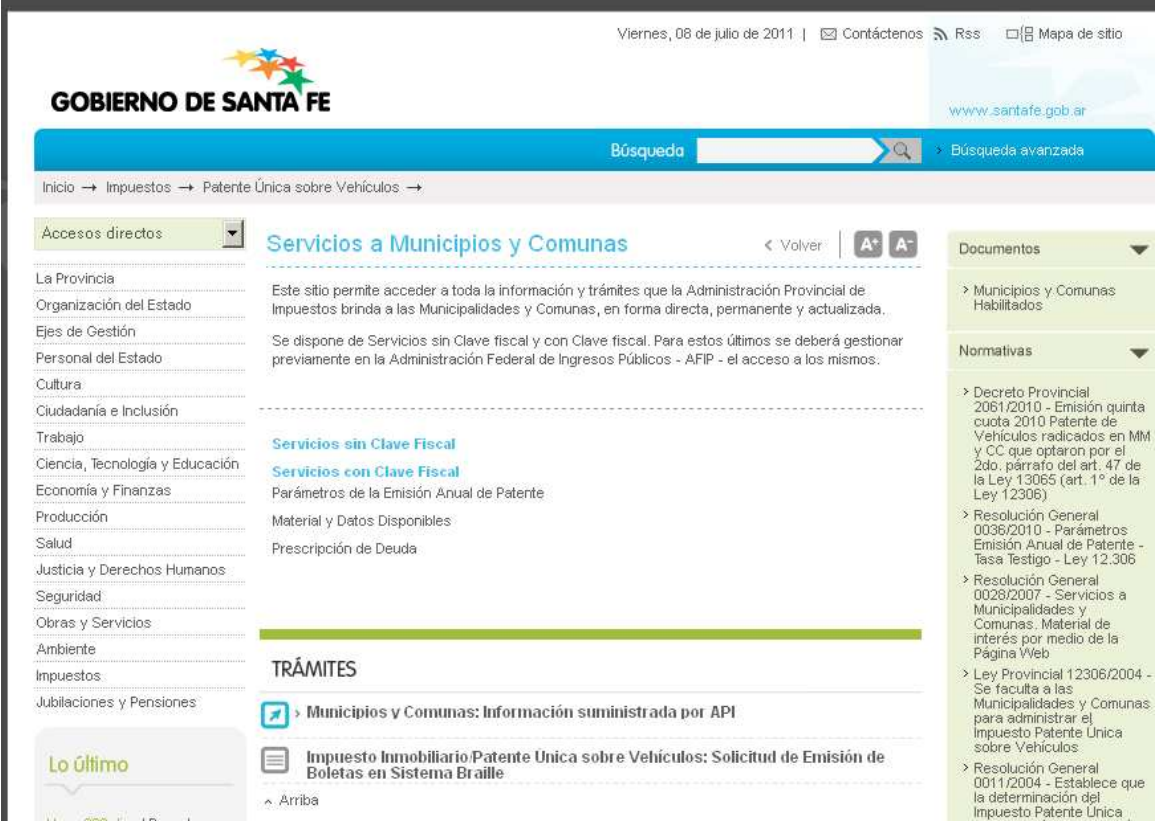

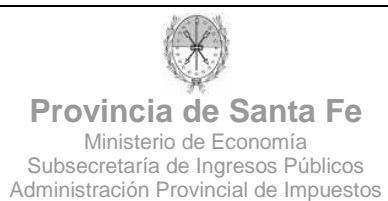

Habiendo ingresado por el Subportal de Trámites, deberá realizar una búsqueda por "TEMAS", seleccionando el tema "Impuestos", subtema "Patente Única sobre Vehículos" y luego seleccionar la opción "Municipios y Comunas: Patente Única sobre Vehículos – Prescripción de Deuda".

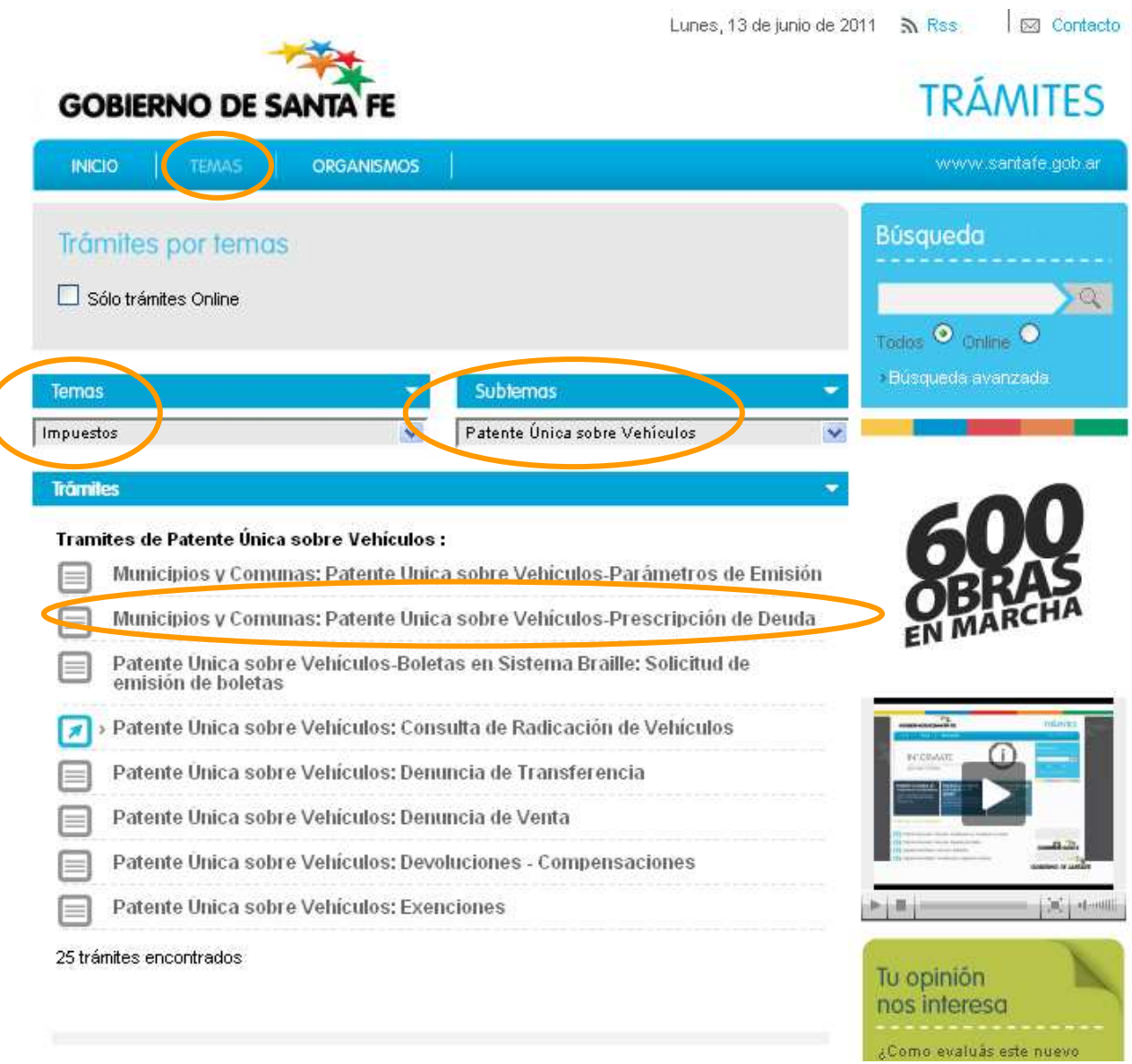

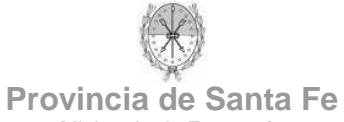

Para utilizar este servicio, el usuario debe contar con Clave Fiscal de AFIP.

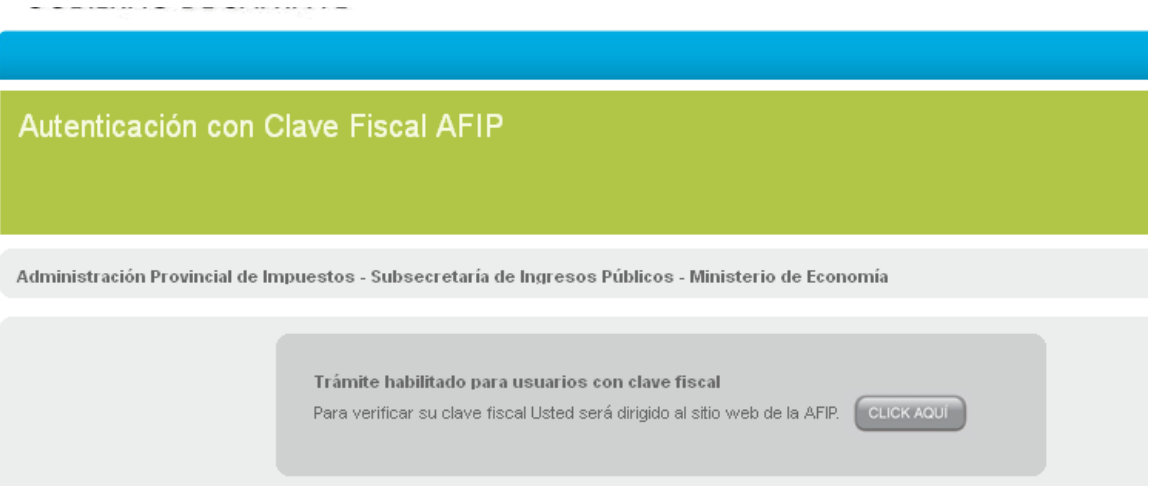

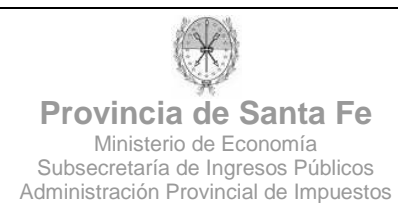

Luego de haberse autenticado mediante Clave Fiscal, el usuario se encontrará con la siguiente pantalla, en la cual deberá seleccionar la Municipalidad o Comuna para la cual gestionará la prescripción de deuda. Luego deberá hacer click en "Ingresar".

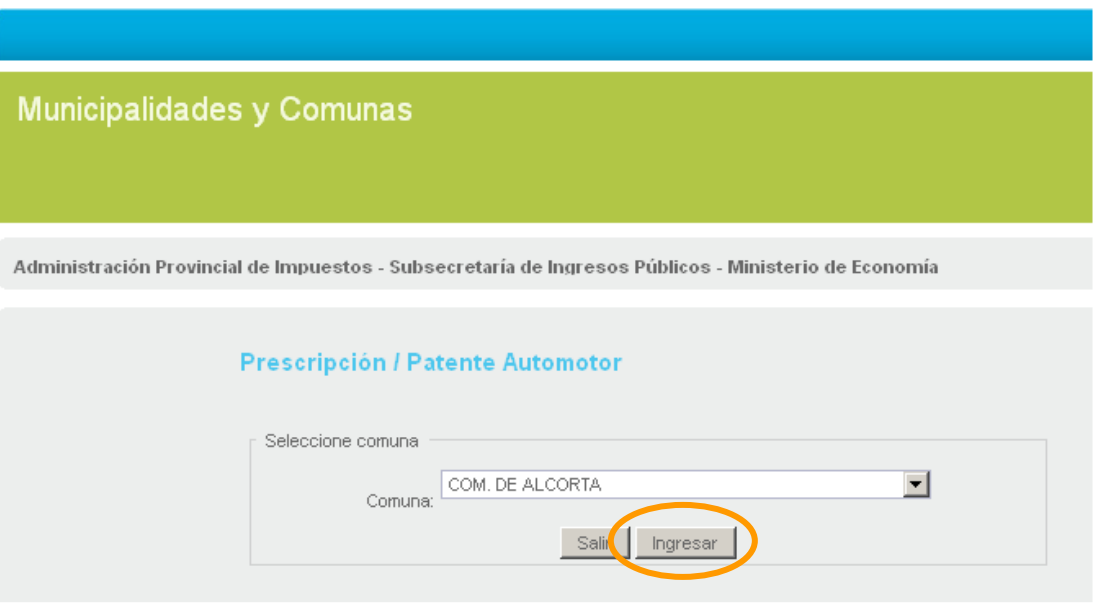

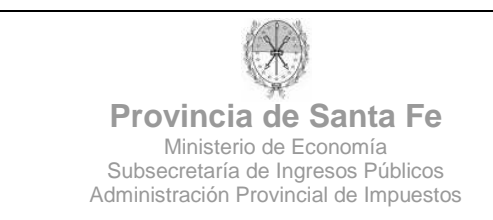

A continuación, al usuario se le presenta el siguiente menú:

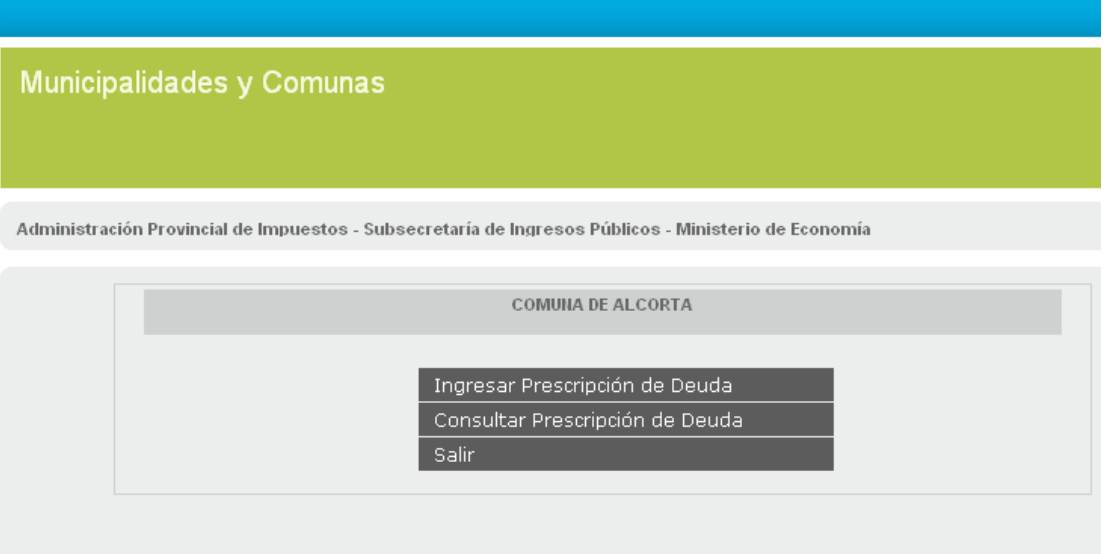

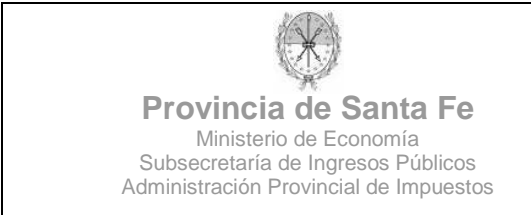

#### **INGRESAR PRESCRIPCION DE DEUDA**

En esta pantalla el usuario deberá ingresar los siguientes datos:

- Tipo de Disposición: documento legal (Ordenanza, Decreto-Ordenanza, Decreto, Decreto Concejo Municipal, Resolución, Resolución Concejo Municipal, Declaración Concejo Municipal, Nota) que avala la prescripción a ingresar.
- Número de Disposición: número asociado al documento anterior.
- Fecha de Disposición: fecha asociada al documento anterior.
- Prescripción hasta año: año hasta el cual se prescribirá deuda de Patente.
- Email institucional: email de contacto del Municipio/Comuna.
- Apellido y Nombres: apellido y nombres de la persona que ingresa los datos de la prescripción.
- Teléfono: teléfono de contacto del Municipio/Comuna.

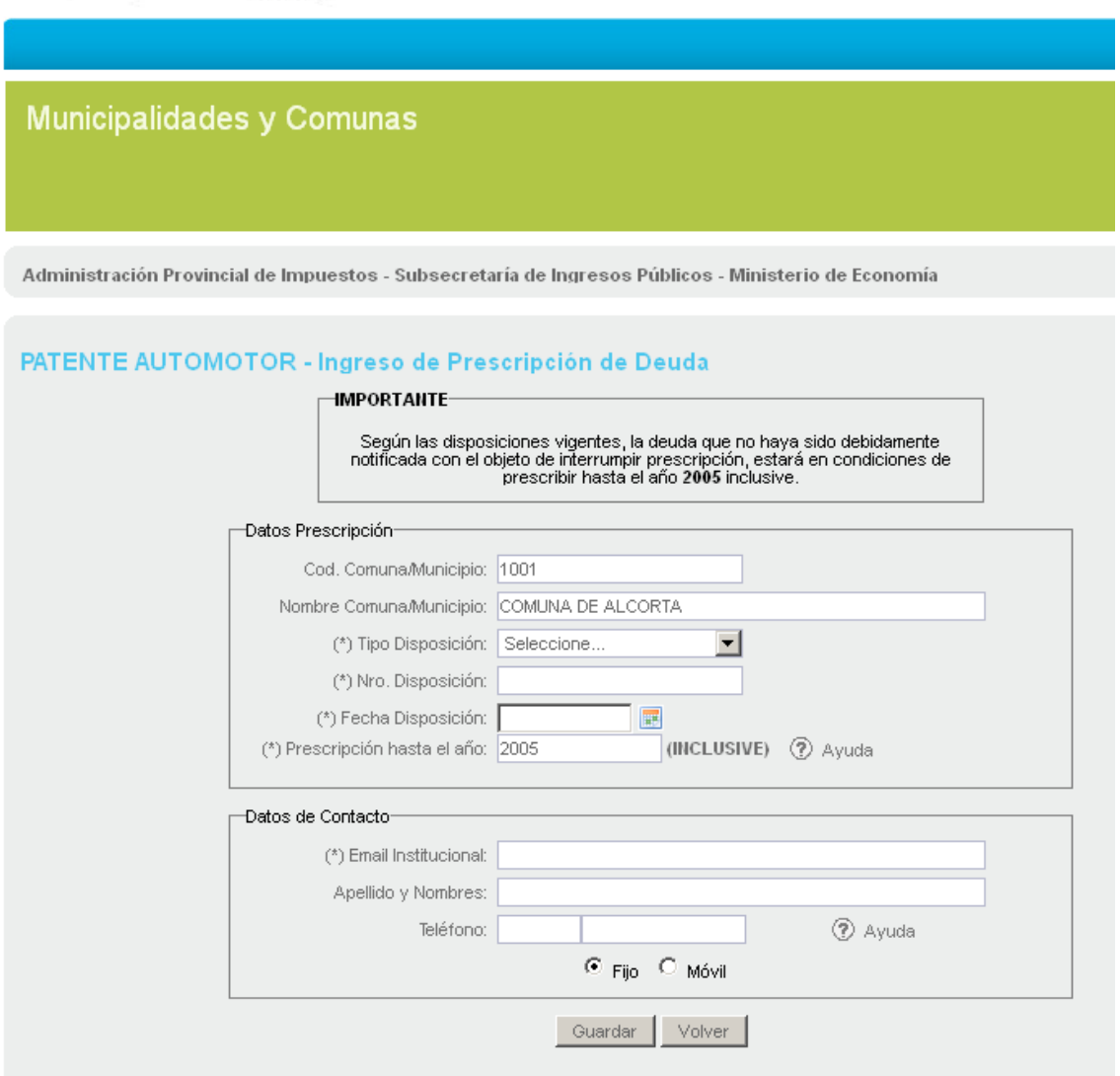

Los datos marcados con (\*) son de carácter obligatorio.

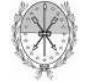

#### **CONSULTAR PRESCRIPCION DE DEUDA**

En esta pantalla se listarán todas las prescripciones ingresadas, pudiendo el usuario ver los detalles de cada una de ellas, haciendo clic en la lupa.

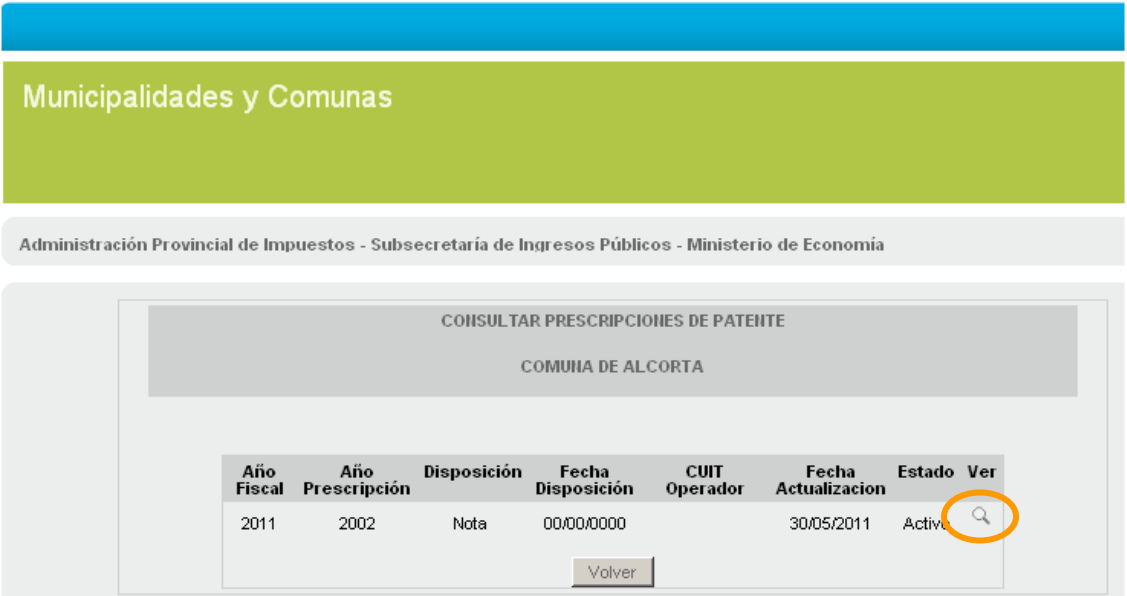

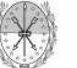

Haciendo clic en el botón "Imprimir" el usuario puede obtener una versión impresa de los datos de la prescripción ingresada.

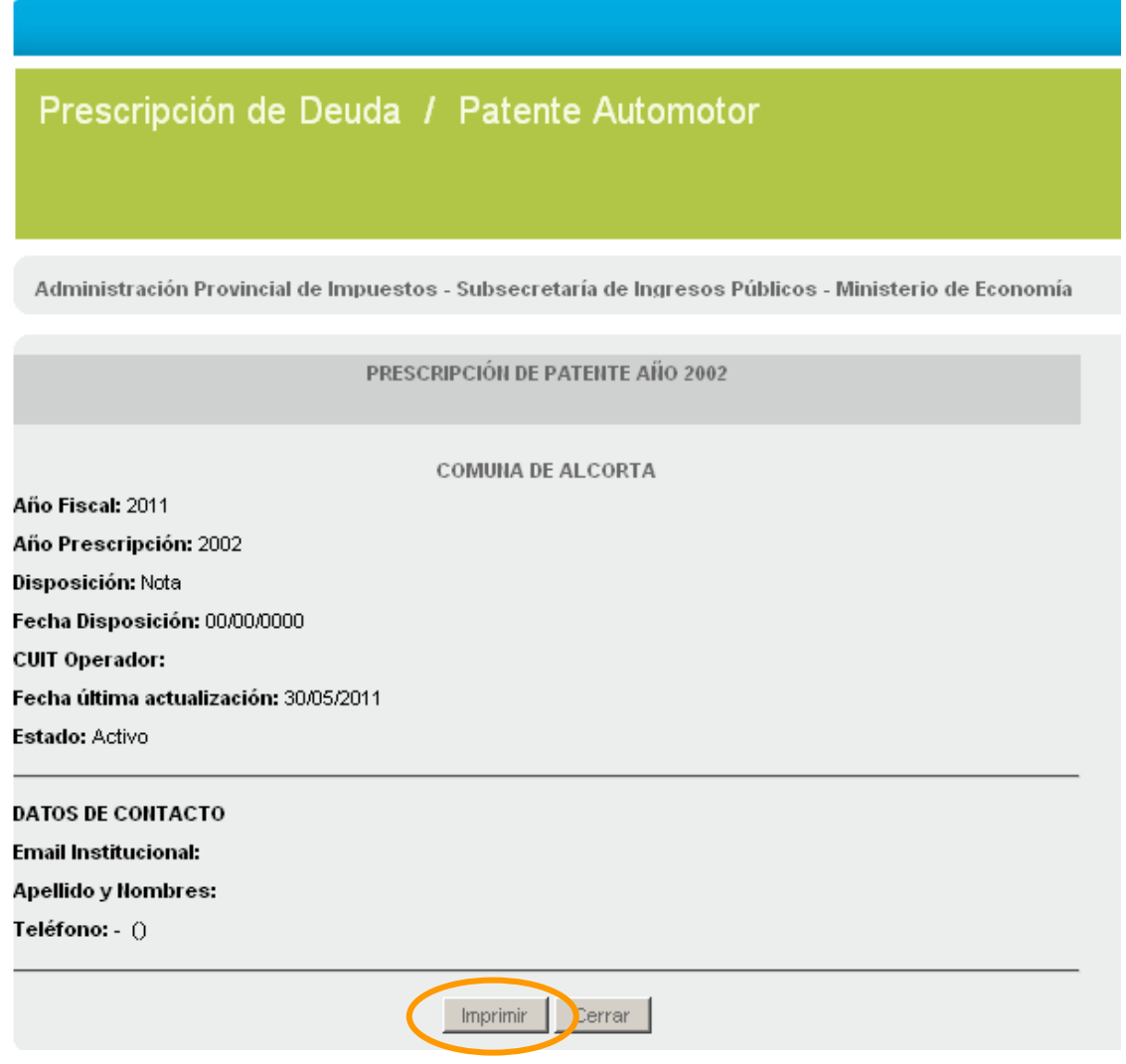